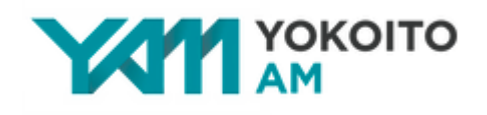

## **Yokoito Additive Manufacturing**エコノミープラン クレジットカード決済の流れ

1. エコノミープランのフォームよりデータやお客様情報を送信いただきます。 エコノミープランはこちら▷<https://www.yam-kyoto.com/economy-service>

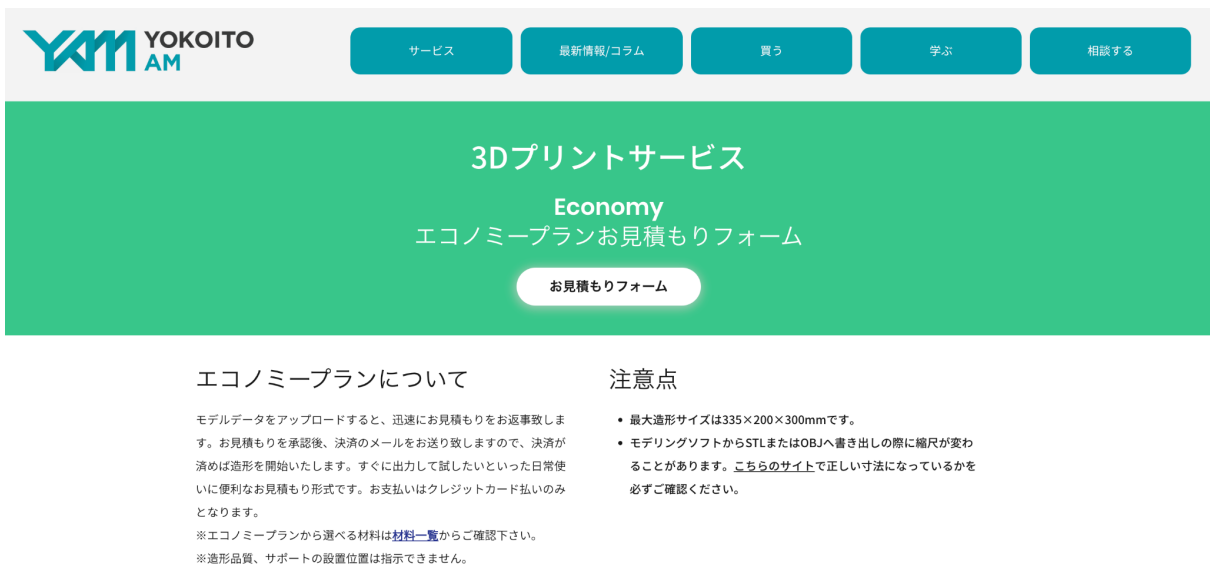

- 2. フォーム送信後に、「1営業日以内にご連絡します」という画面が出てまいります。ネット回 線状況によって該当画面出てこない場合もございますが、フォームは無事に送信されて います。ご不安がございましたらお気軽にprinting@yokoitokyoto.comまでご連絡くださ いませ。
- 3. 24時間以内(土日祝日を挟む場合は48時間以上かかる場合があります)に、メールにて 担当より見積書をお送りさせていただきます。 ※システムを経由したメールのためmail@wixpricequotes.comというメールアドレスから 送信されます。万が一届かない場合は、迷惑メールボックスに入っていないかご確認くだ さい。

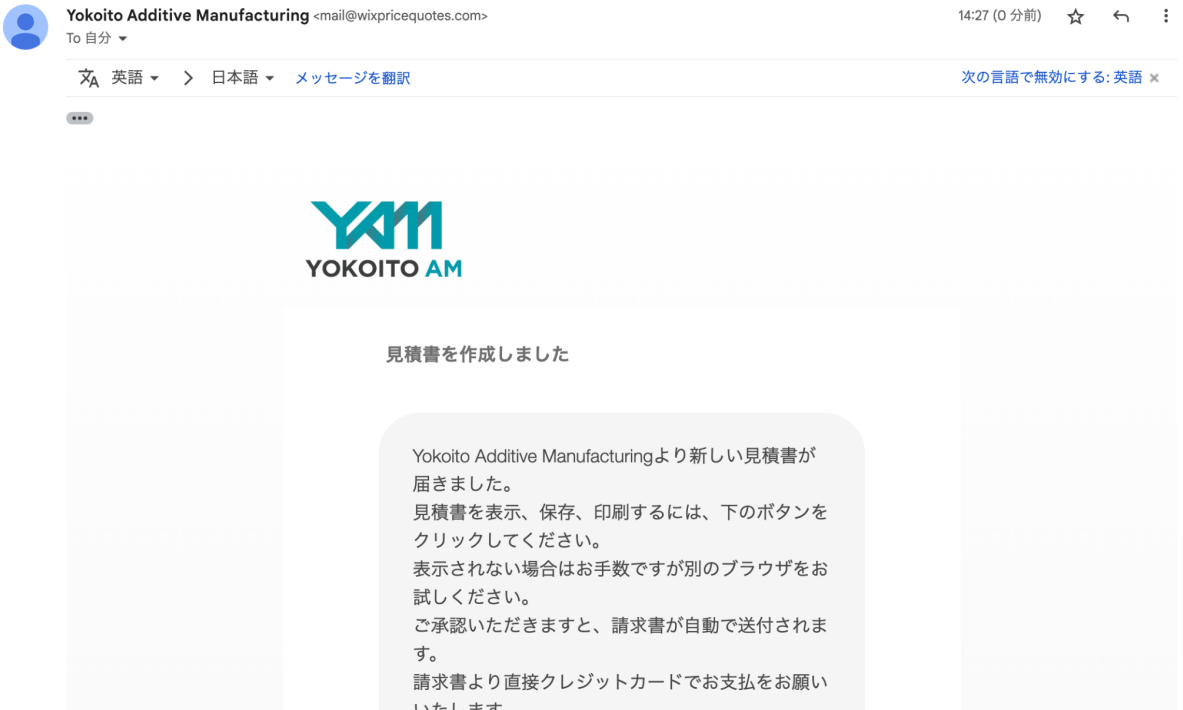

4. 3の見積書送付メール内最後に「見積書を表示」というボタンより見積書のご確認をお願 いします。

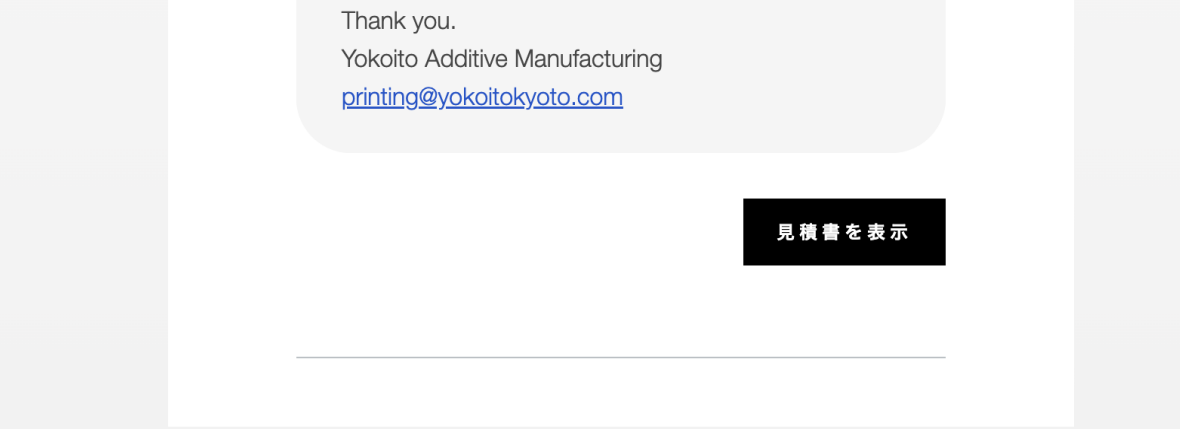

5. 以下画像のような見積書が表示されます。こちらからPDFのダウンロードや印刷も可能 です。内容をご確認いただき問題ない場合は、右上の「承諾」ボタンを押してください。

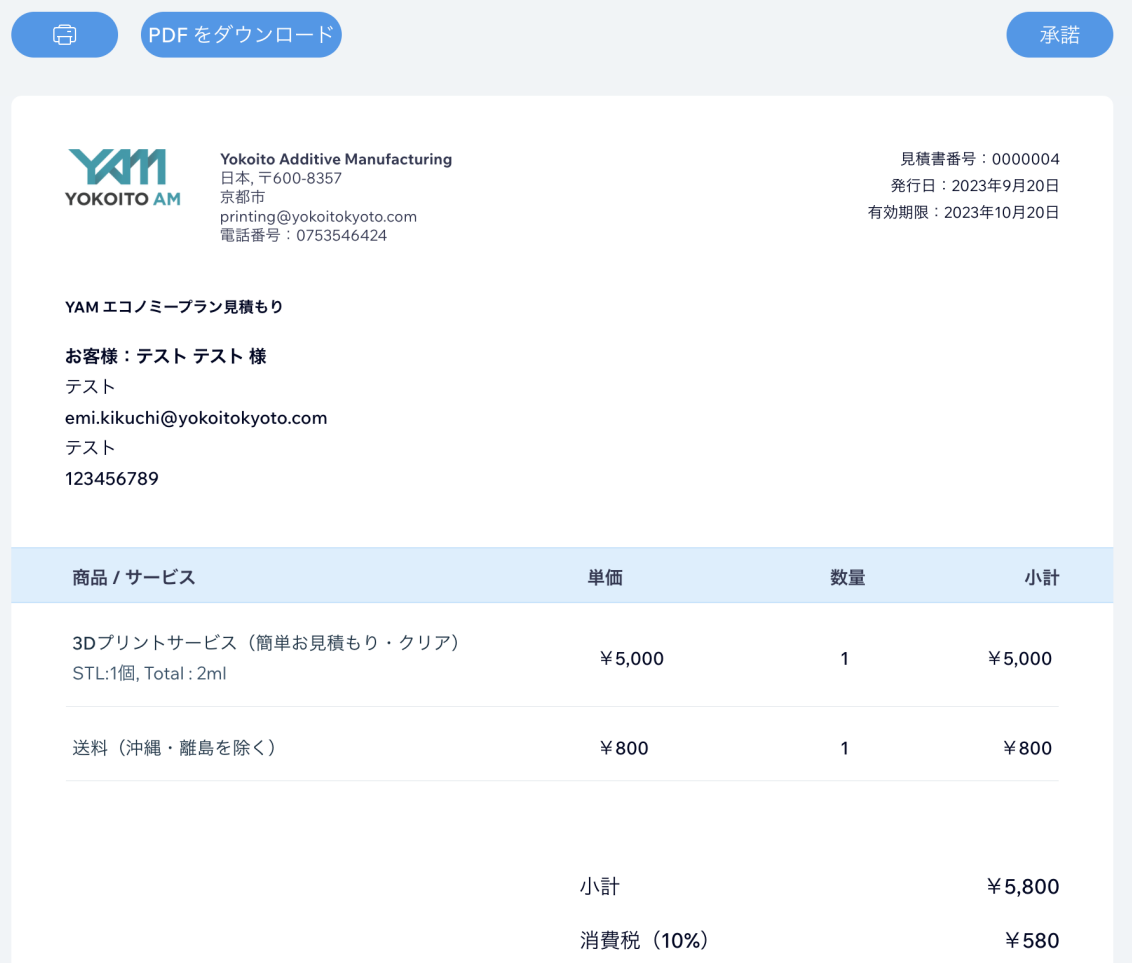

6. 以下のようなメッセージが出てきますので、閉じるで画面を閉じてください。

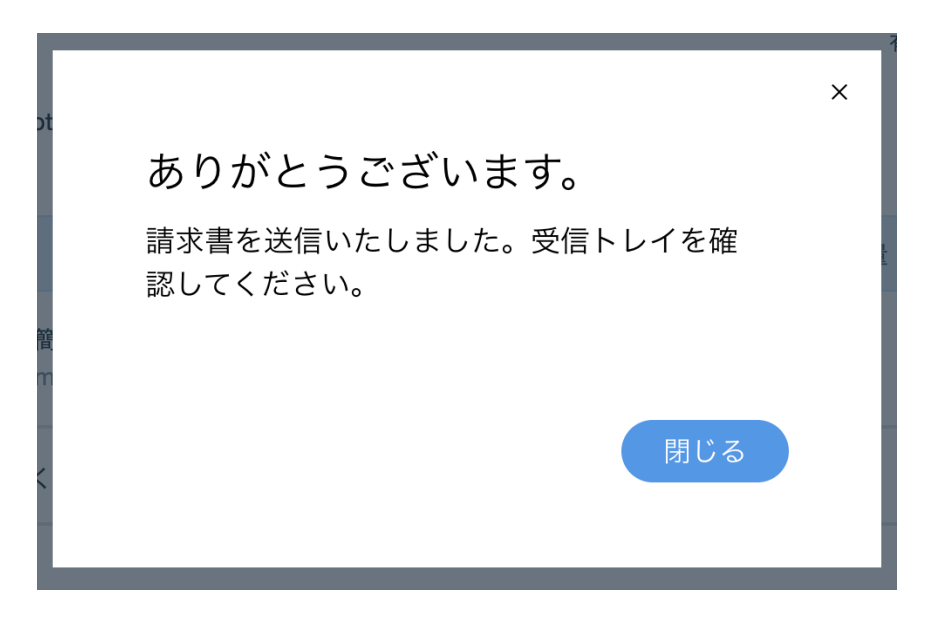

7. 見積書ご承諾後、メールにて請求書をお送りさせていただきます。 ※システムを経由したメールのためmail@wixpricequotes.comというメールアドレスから 送信されます。万が一届かない場合は、迷惑メールボックスに入っていないかご確認くだ さい。

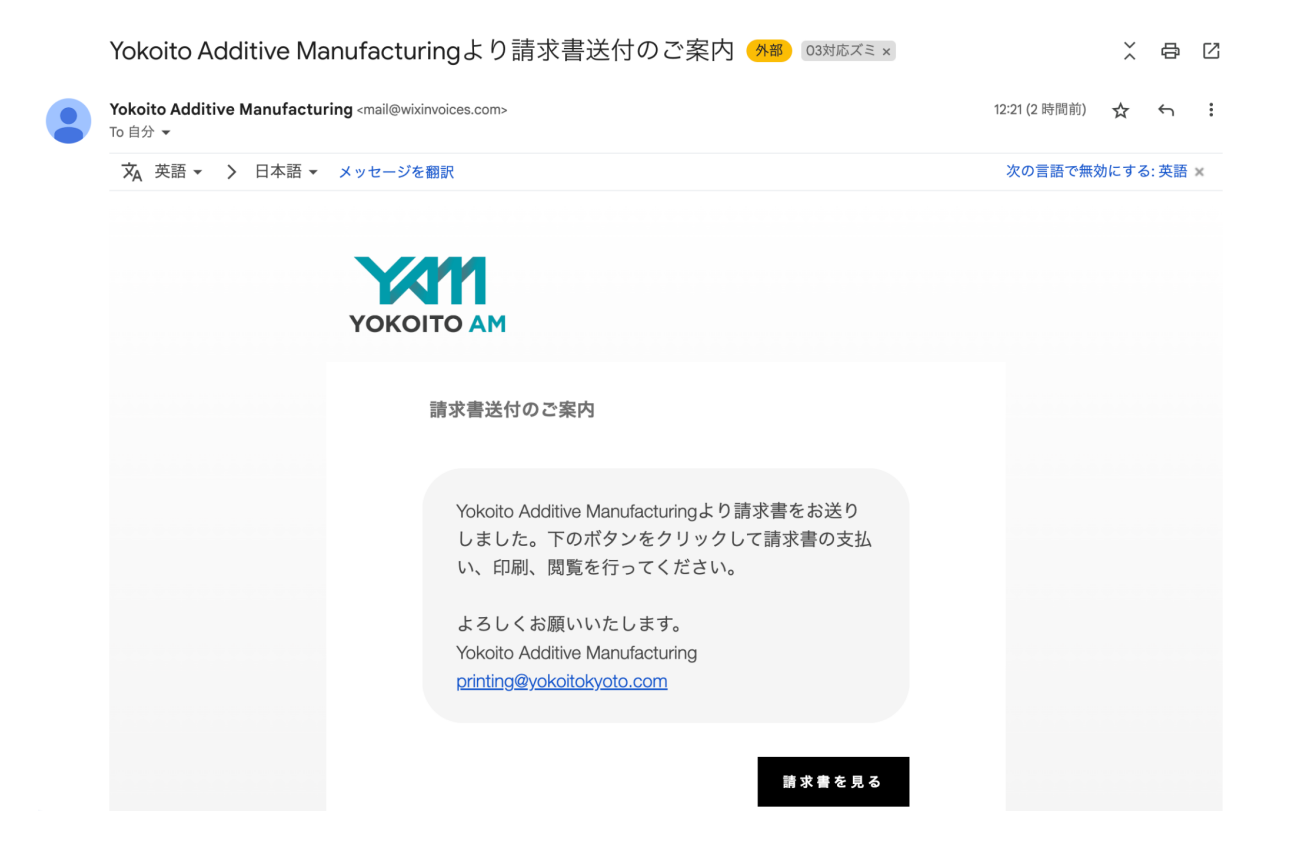

8. 7の請求書送付メール内最後に「請求書を見る」というボタンより請求書のご確認をお願 いします。

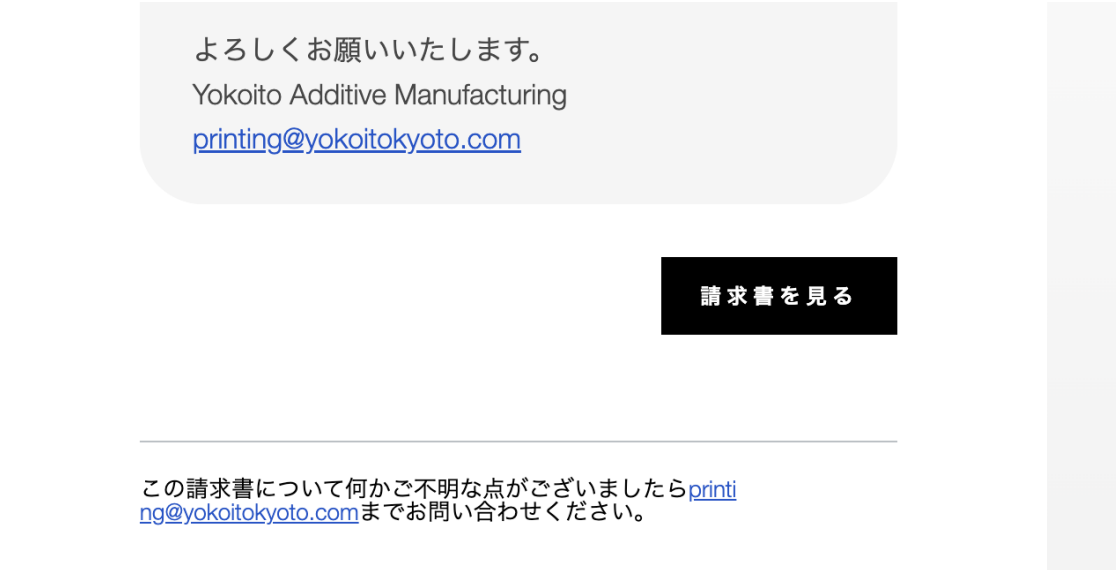

9. 以下画像のような請求書が表示されます。こちらからPDFのダウンロードや印刷も可能 です。内容をご確認いただき問題ない場合は、右上の「お支払いはこちら」ボタンを押して ください。

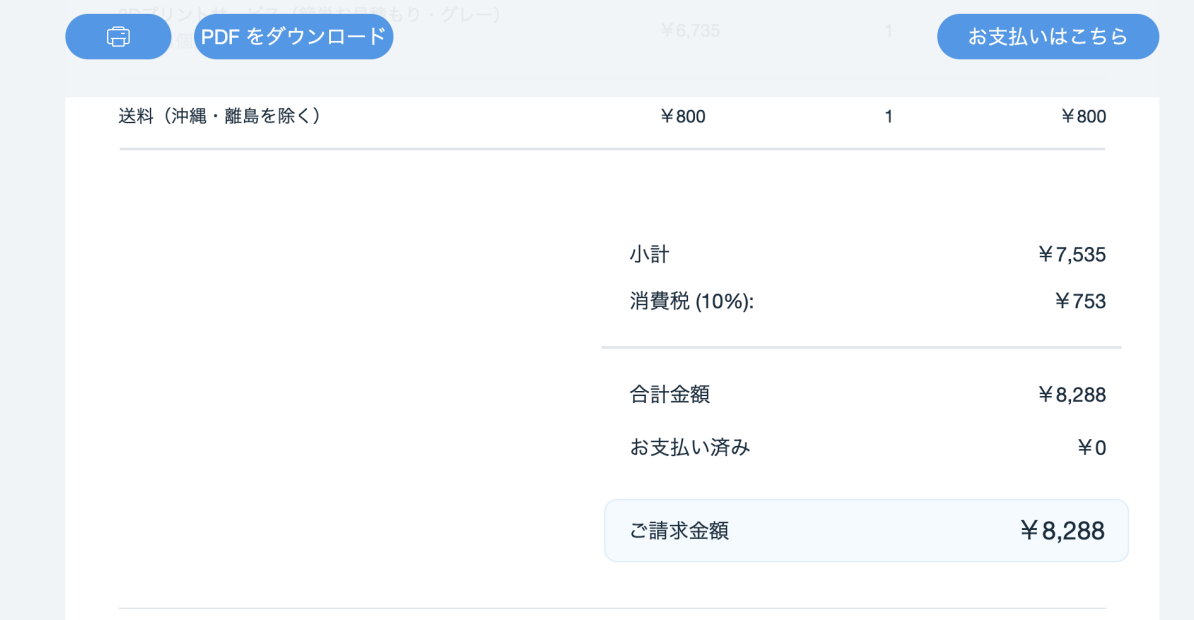

10. 画面が変わり、カード情報を入力いただけますので、入力いただき進めると決済が完了 します。

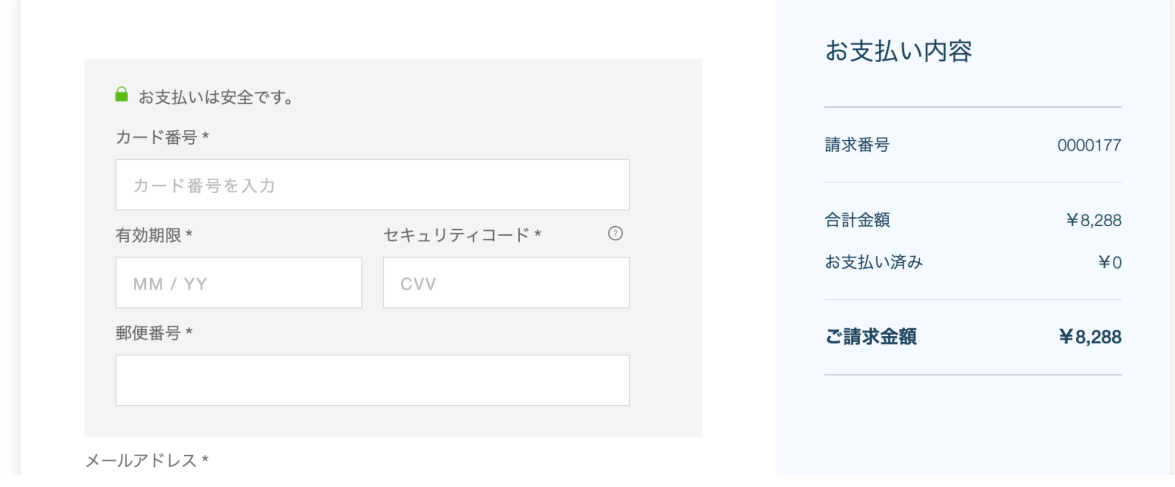

ご不明点、不具合等ございましたら[、お問い合わせフォームよ](https://www.yam-kyoto.com/contact)りご連絡くださいませ。